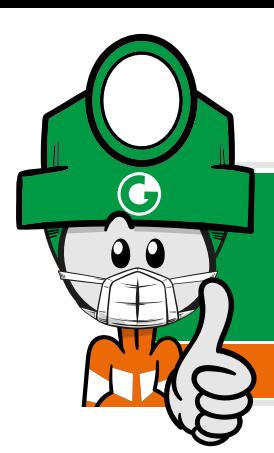

## **Informaciones & Ayuda**

BOLETIN JULIO, 2020

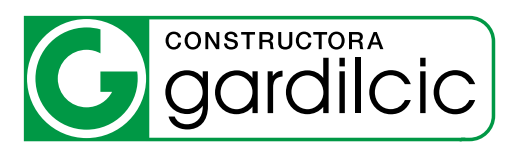

## **Cómo hacer videollamadas de hasta 8 personas en WhatsApp**

WhatsApp está experimentando con ampliar el máximo de participantes en sus videollamadas de cuatro a ocho personas, solo tienes que tener la app actualizada a la última versión para poder utilizarlo.

## Hay dos maneras de hacer estas videollamadas.

En la primera, hay que crear un grupo con todos los participantes.

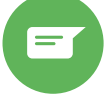

- 1. Pulsa el ícono de Nueva conversación en la parte inferior derecha de la pantalla.
- 
- 2. Verás a todos tus contactos, pulsa en la opción **Nuevo grupo** que verás arriba.

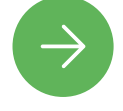

- 3. Selecciona 7 participantes para que el grupo sea de 8 contándote a ti y avanza con la Flecha
- 
- 4. Pónle Nombre al grupo donde dice "Escribe el asunto aquí..." y dale al OK
- 
- 5. Si todos los participantes tienen la última versión de WhatsApp, ya podrás iniciar la videollamada pulsando cámara que aparece arriba. Si alguno no puede posiblemente le falte actualizar.

La segunda opción es mucho más sencilla, pero al igual que la primera debes tener actualizada la aplicación, lamentablemente no está disponible para todos aún así que puede que te toque esperar a que lo liberen para tu teléfono.

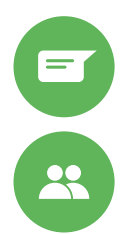

- 1. Cuando entres a Nueva conversación verás la opción Nueva llamada grupal
- 2. Debes elegir a los siete contactos que quieres llamar y listo.

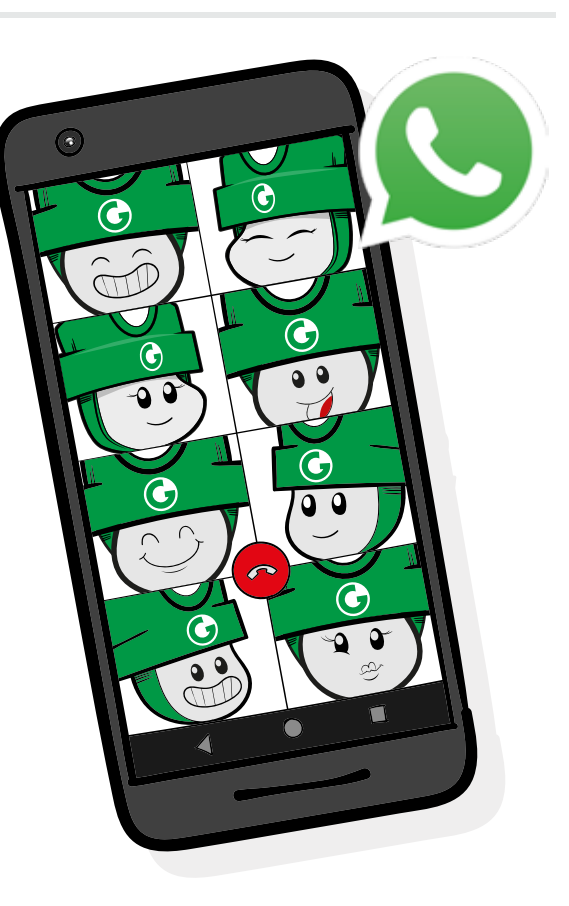

## Probabilidad de contagio **AL NO USAR MASCARILLA**

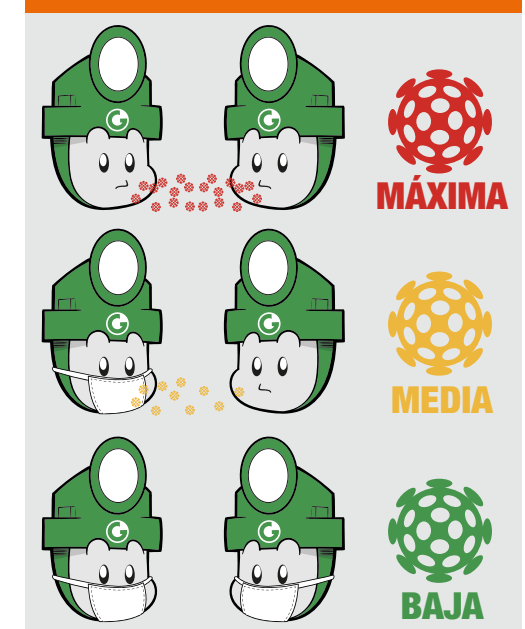